#### **Wie-ich-Fotos-vorbereite.pdf**

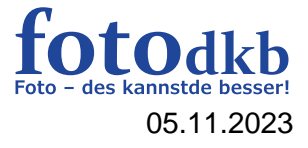

# Allgemeine Regeln

- Dateigröße unter 1 MB
- Dateiformat jpg
- Farbraum sRGB
- Metadaten (u.a. Titel, Autor, Blende, Belichtungszeit, Brennweite)

#### Bildmaße

- Lange Seite 1920 bis 2560 Pixel (dpi machen im Internet keinen Sinn)
- JPG-Qualität
	- $\circ$  93% = 10 in Photoshop
	- $\circ$  87% = 8 in Photoshop
	- $\circ$  82% = 5 in Photoshop

# Dateinamen

- Teil 1 eure Initialen
- Teil 2 falls die Reihenfolge wichtig ist, folgt eine Ziffer
- Teil 3 der original Dateinamen
- Teil 4 der Titel
- Ersetze Leerzeichen durch Bindestriche und verwende keine Umlaute
- Beispiel: IMG\_2467.JPG -> UweSee-3-IMG\_2467-Gruener-Pilz.JPG

#### USB-Stick

Bitte den Stick vorher formatieren (FAT, FAT32 oder exFAT) damit Windows ihn lesen kann

**Wie-ich-Fotos-vorbereite.pdf**

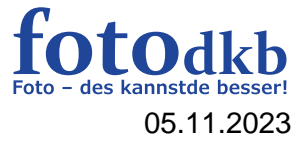

# Ergänzung von Joachim (13.08.2020)

1. Bitte passt die Pixel Größe und JPG-Qualität für unser WEB-Seite an

- Dateigröße max. ca.1 MB (**längste Seite 2560px, JPG-Qualität 80%)**
- Metadaten **(IPTC-Daten) Titel** eingeben

**.**

- Metadaten **(IPTC-Daten) Copyright** eingeben

Beispiel Datei\_Name : Pete01-Seitesp.jpg ?????

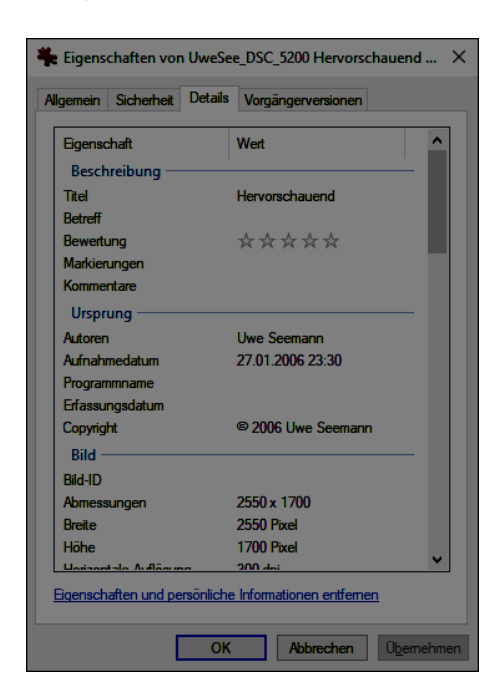

Beispiel für Bildatei

2. → Bild hochladen ...

Unter dem Text findet ihr einen Button **ANTWORTEN** um euren Beitrag zu posten.

Unter dem Text gibt es einen Tab "**Dateianhang hochladen**"

# **Wie-ich-Fotos-vorbereite.pdf**

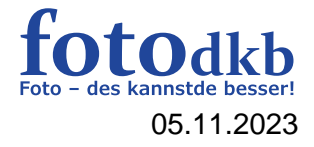

Leider kein Drag&Drop: **Datei auswählen**, **Datei hochladen**, **Dateikommentar** (Ist der Bildtitel), **Im Beitrag anzeigen**. Der Dateikommentar kommt automatisch als Bildunterschrift. Das kann man wiederholen bis maximal drei Bilder erreicht sind. Anschließend kann man noch weiteren Text einfügen, vor oder auch hinter den Bildern, oder auch dazwischen. Der Button **Vorschau** zum Prüfen WICHTIG: **Absenden** nicht vergessen, **Absenden** muss evtl wiederholt werden,

wenn man zu lange gebraucht hat.